# **APLIKASI** *AUGMENTED REALITY* **UNTUK MODUL PRAKTIKUM APLIKASI MIKROKONTROLER DAN ANTARMUKA D3 TEKNOLOGI TELEKOMUNIKASI**

# *AUGMENTED REALITY APPLICATION FOR MICROCONTROLLER AND INTERFACE WORKSHOP MODULE AT DIPLOMA OF TELECOMMUNICATION TECHNOLOGY*

# **Fadilla Nadifa Qolbi<sup>1</sup> , Denny Darlis<sup>2</sup> , Gandeva Bayu Satrya<sup>3</sup>**

# 1,2,3Universitas Telkom, Bandung **1 fadillanadifa@student.telkomuniversity.ac.id, <sup>2</sup>denny.darlis@tass.telkomuniversity.ac.id, <sup>3</sup>gbs@telkomuniversity.ac.id**

#### **Abstrak**

Praktikum merupakan salah satu kegiatan pembelajaran yang dilaksanakan oleh mahasiswa dengan tujuan untuk mengasah keterampilan serta memperdalam suatu materi matakuliah tertentu dengan menggunakan peralatan praktek. Pelaksanaan praktikum ini mengacu pada modul praktikum yang berisi mengenai materi praktikum beserta dengan langkah pelaksanaannya. Perkembangan teknologi memungkinkan modul praktikum ini dapat dikemas dalam bentuk yang menarik serta mempermudah mahasiswa dalam memahami materi praktikum, salah satunya yaitu dengan menggunakan teknologi *augmented reality* sebagai media pembelajaran.

*Augmented reality* merupakan teknologi yang menggabungkan antara benda nyata dan maya kedalam lingkungan nyata yang secara interaktif berjalan pada waktu nyata. Pada proyek tingkat ini dibuat aplikasi *augmented reality* untuk *smartphone* android yang ditujukan sebagai media pembelajaran pada modul praktikum mikrokontroler dan antarmuka. Aplikasi ini akan menampilkan objek 3D dari perangkat mikrokontroler yaitu, arduinoUNO, nodeMCU, STM32, serta rangkaian SPI dan rangkaian I2C dengan mengarahkan kamera pada *marker* yang telah ditentukan. *Marker* tersebut berupa gambar dari objek 3D yang ditampilkan.

Hasil pengujian dari aplikasi pada proyek tingkat ini yaitu, semua sistem yang ada pada aplikasi dapat berjalan sesuai dengan yang diharapkan. Pengambilan gambar marker pada jarak dan sudut dengan intensitas cahaya tertentu dapat mempengaruhi *delay* objek 3D yang ditampilkan. *Marker* dapat terbaca pada sudut dibawah 45° dan jarak kurang dari 100 cm. Menurut kuisioner yang dibagikan kepada 40 mahasiswa D3 Teknologi Telekomunikasi, 92.7% mahasiswa berpendapat bahwa aplikasi yang dibuat dapat membantu dalam pembelajaran mikrokontroler.

# **Kata kunci :** *augmented reality***, praktikum, aplikasi mikrokontroler dan antarmuka, unity, vuforia, blender**

#### *Abstract*

*Practicum is one of the learning activities carried out by students with the aim of honing skills and deepening certain subject materials using practical equipment. The implementation of this practicum refers to the practicum module which contains practicum material and the steps for its implementation. Technological developments allow this practicum module to be packaged in an attractive form and make it easier for students to understand practicum material, one of which is by using augmented reality technology as a learning medium.*

*Augmented reality is a technology that combines real and virtual objects into a real environment that runs interactively in real time. At this level project an augmented reality application for Android smartphones is made which is intended as a learning medium in the microcontroller and interface workshop module. This application will display 3D objects from the microcontroller device there are, ArduinoUNO, nodeMCU, STM32, as well as the SPI circuit and I2C circuit by pointing the camera at the predetermined marker. The marker is an image of the displayed 3D object.*

*The test results of the application at this level project, all existing systems in the application can run as expected. Taking marker images at a certain distance and angle with light intensity can affect the delay of the displayed 3D object. Markers can be read at an angle below 45 ° and a distance of less than 100 cm. According to the questionnaire distributed to 40 D3 Telecommunication Technology students, 92.7% of students thought that the application made could help in microcontroller learning.*

**Keyword : augmented reality, practicum,microcontroller application and interfaces, unity, vuforia, blender**

### **1. PENDAHULUAN**

Praktikum merupakan salah satu kegiatan pembelajaran yang harus dilaksanakan oleh mahasiswa dengan tujuan untuk memberikan kesempatan bagi mahasiswa dalam melakukan pengujian, pengaplikasian, penyelidikan serta pembuktian ilmiah dari matakuliah tertentu. Kegiatan praktikum ini melibatkan pengamatan dan penggunaan alat-alat praktikum. Peserta praktikum pada umumnya akan dibekali dengan modul praktikum yang berisi materi praktikum disertai dengan langkah pelaksanaannya. Modul praktikum ini dapat berupa buku teks atau dalam bentuk *softfile* [1]. Melihat dari praktikum mikrokontroler yang dilaksanakan di D3 Teknologi Telekomunikasi, sering kali mahasiswa merasa malas dan kurang berminat untuk membaca modul praktikum. Selain itu, mahasiswa juga terkadang mengalami kesulitan dan kekeliruan dalam memahami gambar rangkaian maupun perangkat mikrokontroler yang terdapat di modul praktikum.

Perkembangan teknologi memungkinkan modul praktikum ini dapat dikemas dalam bentuk yang menarik sehingga dapat menarik minat mahasiswa, juga mempermudahnya dalam memahami materi praktikum. Salah satunya yaitu dengan menggunakan teknologi *augmented reality* yang saat ini telah banyak digunakan dalam berbagai bidang, seperti sebagai media pembelajaran.

Teknologi *Augmented reality* (AR) adalah teknologi yang menggabungkan benda benda nyata dan maya di lingkungan nyata yang berjalan secara interaktif dalam waktu nyata (*real time*) yang bisa dioperasikan pada perangkat *smartphone* [1].

Berdasarkan paparan diatas, maka proyek ini dibuat dengan tujuan untuk mengembangkan aplikasi *augmented reality* sebagai media pembelajaran pada modul praktikum mikrokontroler dan antarmuka sehingga dapat menarik minat mahasiswa dalam membaca serta dapat membantu mempermudahnya dalam memahami modul praktikum dengan menampilkan visualisasi 3D dari perangkat mikrokontroler dan rangkaian sistem yang akan digunakan pada saat praktikum.

# **2. DASAR TEORI**

# **2.1***Augmented Reality*

*Augmented reality* (AR) merupakan pandangan langsung atau tidak langsung secara *real-time* dari lingkungan fisik dunia nyata yang telah ditambahkan dengan informasi yang dihasilkan dari komputer virtual. AR bersifat interaktif dalam bentuk 3D, serta menggabungkan objek nyata dengan virtual. *Migram's Reality-Virtual Continuum* merupakan sebuah teori yanga didefinisikan oleh Paul Migram dan Fumio Kishino sebagai rangkaian yang membentang antara lingkungan nyata dengan lingkungan virtual terdiri atas *augmented reality* (AR) dan *augmented virtuality,* dimana AR lebih dekat dengan dunia nyata sedangkan AV lebih dekat dengan lingkungan virtual [2].

### **2.2 Android**

Android merupakan suatu sistem operasi untuk telepon seluler berdasarkan linux yang menyediakan platform terbuka bagi para pengembang untuk menciptakan aplikasi sendiri sehingga dapat digunakan oleh berbagai macam piranti bergerak [4].

# **2.3 Unity**

Unity 3D merupakan sebuah *tools* yang terintegrasi untuk membuat bentuk objek tiga dimensi pada *video games*, konteks interaktif lain seperti visualisasi arsitektur, atau animasi 3D *real-time*. Lingkungan dari pengembangan Unity 3D berjalan pada Microsoft Windows dan Mac OS X, serta aplikasi yang dibuat oleh Unity 3D dapat berjalan pada Windows, Mac, Xbox 360, playstation 3, wii, iPad, dan tidak ketinggalan pada platform android [5].

#### **2.4 Vuforia**

Vuforia adalah *Augmented Reality Sofware Development Kit* (SDK) untuk perangkat *mobile* yang memungkinkan pembuatan aplikasi AR. SDK Vuforia juga tersedia untuk digabungkan dengan Unity yaitu bernama Vuforia AR *Extension for Unity*. Vuforia merupakan SDK yang disediakan oleh Qualcomm untuk membantu para developer membuat aplikasi-aplikasi *Augmented Reality* (AR) di *mobile phones* (iOS, *Android*). SDK Vuforia sudah sukses dipakai di beberapa aplikasi-aplikasi *mobil*e untuk kedua platform tersebut [6].

#### **2.5Blender**

Blender merupakan perangkat lunak untuk membuat animasi tiga dimensi yang berbasis bebas bayar. Selain itu, perangkat lunak ini juga dapat digunakan untuk membuat *game* tiga dimensi. Dalam blender terdapat istilah *vertices, edge* dan *face*. *Vertices* merupakan objek berupa titik. *Edge* merupakan garis yang terbentuk dari dua *vertices*. Sedangkan *face* merupakan bidang yang terbentuk minimal dari tiga *vertice* yang saling terhubung. Ketiga dasar inilah yang dimanipulasi dalam membuat objek tiga dimensi yang diinginkan [5].

# **2.6 Praktikum**

Metode praktikum adalah suatu cara penyajian yang disusun secara aktif untuk mengalami dan membuktikan sendiri tentang apa yang dipelajari berdasarkan pengajaran teori. Melalui praktikum, peserta didik dapat memiliki banyak pengalaman, baik berupa pengamatan langsung atau bahkan melakukan percobaan sendiri dengan objek tertentu. Pada pelaksanaan praktikum, mahasiswa akan dibekali oleh modul praktikum yang berisi mengenai materi praktikum dan langkah pelaksanaannya. Modul praktikum tersebut dapat berupa buku teks atau *softfile* [1].

# **2.7 Mata Kuliah Aplikasi Mikrokontroler dan Antarmuka**

Mata kuliah ini memberi wawasan dan bekal ketrampilan kepada mahasiswa sehingga mahasiswa mengetahui jenis mikrokontroler dan arsitekturnya, memahami cara kerja dan mengimplementasikan *system* minimum, menggunakan salah satu bahasa pemrograman untuk mikrokontroler, menguasai pengantarmukaan mikrokontroler dengan piranti masukan dan keluaran, dan menguasai rancangan aplikasi mikrokontroler berbasis transmisi dan jaringan telekomunikasi. Materi yang diberikan berfokus pada definisi dan aplikasi mikrokontroler; penggunaan bahasa C untuk pemrograman mikrokontroler; *Microcontroller-based Telecommunication Applications, Exploring the Capabilities of On-Chip Resources Programming for I/O Ports, Interrupts and Timer/Counter* [7]*.*

Adapun materi mikrokontroler yang dijadikan objek pada proyek tingkat ini adalah materi untuk kegiatan praktikum matakuliah aplikasi mikrokontroler dan antarmuka, dengan modul praktikum sebagai berikut:

| Modul          | Judul Materi                                                   | Device         |
|----------------|----------------------------------------------------------------|----------------|
| $\overline{4}$ | Pengenalan STM 32 IO (Input : Switch, Output : Serial Monitor) | STM32          |
| 6              | Komunikasi Serial, I2C dan SPI                                 | Arduino Uno    |
| 9              | Komunikasi Wireless antar Device dengan APP Inventor           | <b>NodeMCU</b> |

Tabel 1 Modul Praktikum Aplikasi Mikrokontroler dan Antarmuka

# **2.8 Mikrokontroller**

Mikrokontroler adalah sirkuit terpadu / *Integrated Circuit (IC)* ringkas yang dirancang untuk mengatur operasi tertentu dalam sistem tertanam (*embedded system*). Secara umum, mikrokontroler terdiri dari prosesor, memori, dan input/output (I/O) periferal pada satu chip. Mikrokontroler kadang-kadang disebut sebagai pengendali tertanam (*embedded controller*) atau unit mikrokontroler. Mikrokontroler dapat ditemukan pada kendaraan, robot, mesin kantor, perangkat medis, pemancar radio bergerak, mesin penjual otomatis dan peralatan rumah tangga. Saat ini sudah terdapat mikrokontroler yang sudah terintegrasi dengan komponen-komponen elektronik lainnya sehingga siap digunakan untuk berbagai kebutuhan, salah satu contohnya adalah mikrokontroler Arduino [8].

### **3 PERANCANGAN SISTEM**

#### **3.1 Gambaran Umum Sistem**

Gambaran umum sistem digunakan untuk mempermudah dalam mempelajari dan memahami struktural sistem dari aplikasi AR yang dibuat. Gambaran umum ini dibuat dalam bentuk blok diagram ilustrasi.

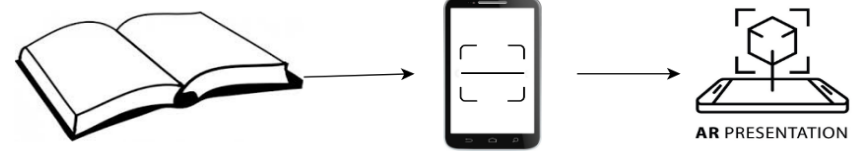

Gambar 1 Ilustrasi Sistem

Bentuk perangkat yang akan dibuat berupa aplikasi AR untuk memvisualisasikan perangkat mikrokontroler serta rangkaian sistem yang digambarkan di dalam buku modul praktikum pada praktikum mikrokontroler dan antarmuka. Saat praktikum, mahasiswa dapat membaca modul praktikum terlebih dahulu untuk mengetahui materi apa yang akan dijelaskan. Didalam modul tersebut terdapat gambar mengenai perangkat yang akan digunakan serta rangkaian sistemnya. Gambar ini telah dilengkapi dengan *marker* AR, sehingga mahasiswa dapat memvisualisasikan perangkat atau rangkaian menggunakan aplikasi *augmented reality* yang telah terinstal di *smartphone* berbasis android dengan mengarahkannya pada gambar tersebut. Perangkat yang dibuat untuk visualisasi AR tersebut yaitu Arduino UNO, nodeMCU, STM32, serta sistem penjaluran untuk komunikasi serial berupa rangkaian SPI dan I2C.

#### **3.2 Alur Perancangan Sistem**

Alur perancangan sistem digunakan untuk mengetahui keseluruhan perancangan sistem secara umum, dimulai dari pemodelan sistem hingga pengujian serta analisis. Dimana sistem yang dirancang yaitu aplikasi *augmented reality* yang dapat digunakan secara *mobile* sebagai media pembelajaran pada praktikum aplikasi mikrokontroler dan antarmuka D3 Teknologi Telekomunikasi. Alur perancangan sistem ini digambarkan dalam diagram alir.

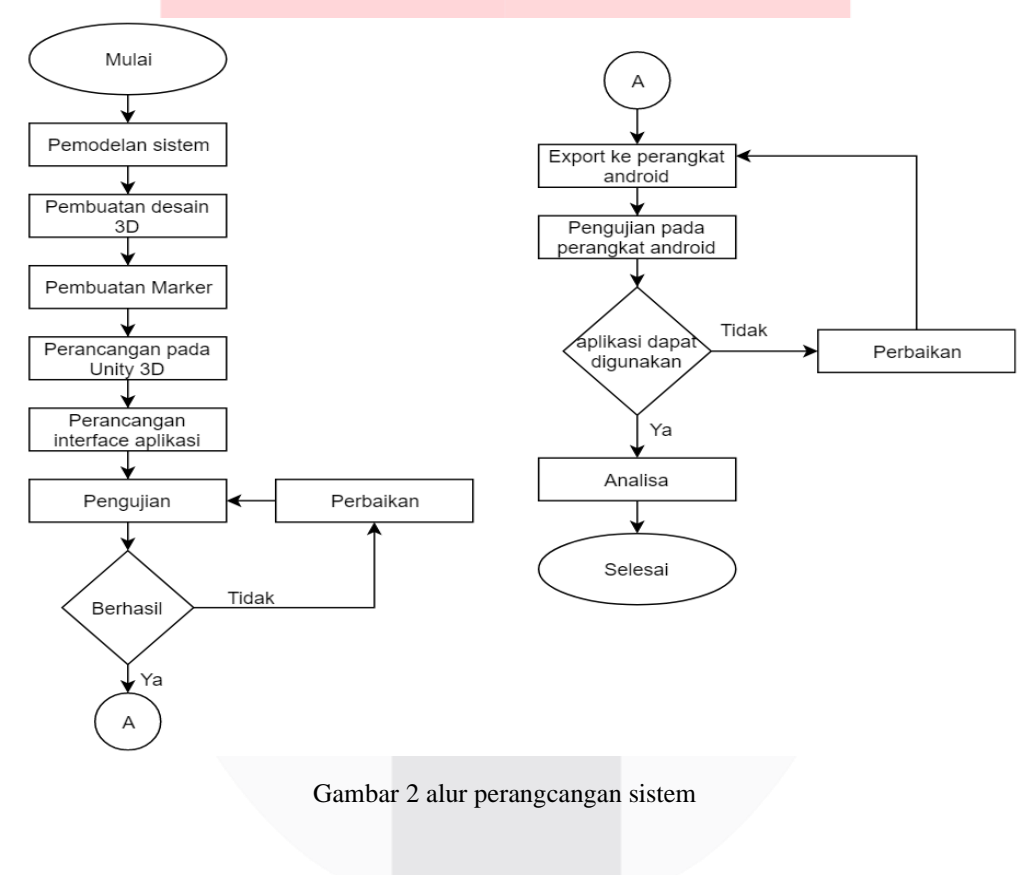

#### **3.3** *Use Case Diagram*

*Use case diagram* merupakan gambaran fungsionalitas dari sistem yang dapat diakses oleh *user* atau pengguna.

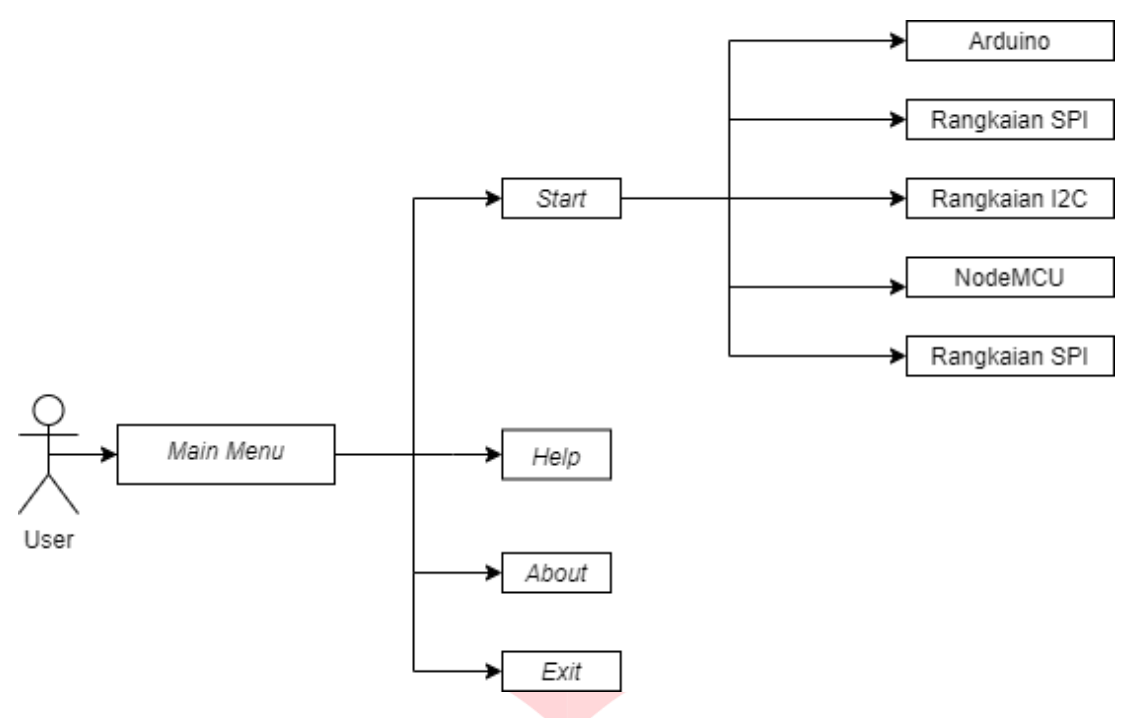

Gambar 3 *Use Case Diagram*

Berdasarkan *use case diagram* dari aplikasi yang dibuat , dapat dijelaskan mengenai beberapa hal yang dapat dilakukan oleh *user* ketika menggunakan aplikasi.

- 1) *Main Menu*, merupakan tampilan awal yang dapat dilihat oleh *user* ketika membuka aplikasi. Dimana terdapat 4 menu yang dapat dipilih oleh *user* yaitu, *start, help, about,* dan *exit*
- 2) Ketika *user* memilih menu *start*, maka *user* dapat mengarahkan kamera *smartphone* androidnya pada gambar perangkat mikrokontroler yang dipilih sehingga objek 3D akan muncul pada *screen display smartphone* android.
- 3) Ketika *user* memilih *help,* maka *user* akan mendapatkan informasi mengenai bagaimana cara menggunakan aplikasi ini.
- 4) *About,* berisi informasi mengenai aplikasi yang dibuat.
- 5) *Exit,* dapat digunakan *user* untuk menutup aplikasi.

#### **3.4 Pembuatan Model 3D**

Pembuatan objek 3D merupakan tahapan awal yang dilakukan dalam pengerjaan proyek ini. Objek 3D tersebut dibuat dengan menggunakan *software* blender yang bersifat *open source.* Objek yang dijadikan model 3D berupa perangkat mikrokontroler yang sering digunakan dalam praktikum mikrokontroler dan antarmuka. Perangkat tersebut yaitu, Arduino UNO, STM32, NodeMCU, rangkaian SPI, dan rangkaian I2C. Setelah objek 3D selesai dibuat, *export* objek menjadi format (.fbx) lalu *import* file tersebut kedalam aplikasi unity untuk kemudian dibuat sebagai objek dalam aplikasi *augmented* reality yang dibuat.

#### **3.5 Pembuatan** *License* **dan** *Marker* **pada Vuforia**

*Marker* menjadi salah satu komponen yang penting dalam pembuatan proyek tingkat ini, dimana *marker* berfungsi sebagai pemicu aplikasi *augmented reality* dalam menampilkan sebuah objek 3D. *Marker* dapat berupa objek 2D maupun 3D. Pada proyek ini, objek *marker* berupa gambar 2D dari model 3D yang dibuat.

Pembuat marker dilakukan dengan cara mengunggah gambar yang telah ditentukan ke *website* vuforia (developer.vuforia.com), sehingga dapat digunakan sebagai *assets* unity dengan format (.UnityPackage). Sebelum membuat *marker* diharuskan untuk membuat *licence* vuforia. Lisensi dapat diperoleh secara gratis pada *website* vuforia. Lisensi ini berfungsi untuk mengaktifkan target gambar sehingga dapat menampilkan objek AR saat kamera merekam kearah target.

### **3.6 Pembuatan Aplikasi pada Unity**

# **3.6.1Menambahkan** *Marker* **dan Objek 3D pada Unity**

Unity menjadi *software* utama dalam pembuatan aplikasi *augmented reality* pada proyek ini. Oleh karena itu, *marker* dan objek 3D yang telah dibuat pada *software* lain harus ditambahkan kedalam unity sebagai *asset*s dengan format yang telah ditentukan yaitu (.UnityPackage) dan (.fbx). Selanjutnya didalam *scene* unity, objek 3D ditambahkan pada masing-masing *marker*. Hal berikutnya yang dilakukan adalah memasukkan *script* agar objek AR yang dihasilkan menjadi interaktif, juga dapat terhubung dengan *scene* lainnya.

#### **3.6.2Pembuatan** *Splash Screen*

*Splash screen* merupakan tampilan awal yang muncul sebelum *loading* untuk masuk ke menu utama. Tampilan pada *splash screen* dapat berupa gambar yang menjadi ikon dari aplikasi tersebut. Pada proyek ini, *splah screen* menampilkan logo dari Laboratorium Mikrokontroler dan Antarmuka.

Pembuatan *splash screen* dilakukan dengan menambahkan gamba kedalam IU *canvas* pada *scene* unity dengan mengubah *texture type* gambar menjadi *sprite* (2D *and* IU). Setelah itu, memasukkan *script* agar *splash screen* dapat dijalankan.

### **3.6.3Pembuatan** *loading Screen*

*Loading screen* merupakan tampilan yang akan muncul sebelum tampilan *main menu. Loading screen* berfungsi untuk menunjukan waktu yang dibutuhkan sebuah aplikasi dalam menyiapkan program hingga program itu dapat dijalankan.

Pembuatan *loading screen* dilakukan dengan menambahkan gambar yang akan dijadikan sebagai *loading base* dan *loading bar* kedalan IU *canvas* pada *scene* unity. Selanjutnya, memasukan *script* agar *loading screen* dapat dijalankan.

### **3.6.4Pembuatan** *Main Menu*

*Main menu* merupakan tampilan pada aplikasi yang terdiri dari beberapa pilihan yang dapat dipilih *user* pada saat menggunakan aplikasi.

Pembuatan *main menu* dilakukan dengan menambahkan *button* kedalam IU *canvas* pada *scene* unity. *Button* tersebut terdiri atas, *start, about, help,* dan *exit*.

### **4. PENGUJIAN DAN ANALISA SISTEM**

### **4.1 Implementasi Aplikasi**

Implementasi dari aplikasi yang dibuat yaitu dapat menampilkan objek 3D dari perangkat yang dibuat yaitu, Arduino UNO, nodeMCUm STM32, serta rangkaian SPI dan I2C.

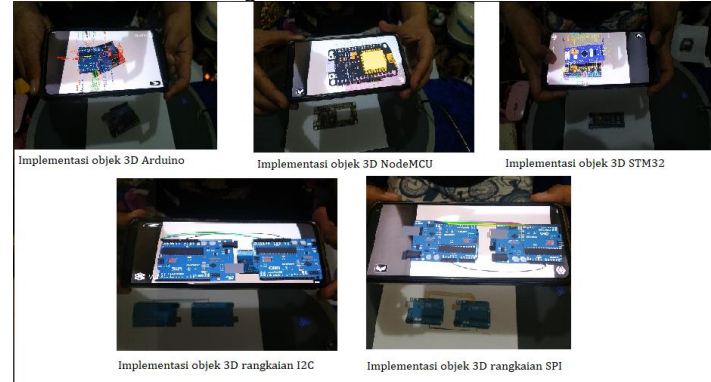

Gambar 4 Implementasi aplikasi

#### **4.2 Pengujian Fungsionalitas Aplikasi**

Pengujian ini dilakukan untuk mengetahui validasi dari setiap fungsi yang ada didalam aplikasi yang dibuat, apakah sudah sesuai dengan perancangan yang dilakukan di unity ataukah masih belum. Perangkat android yang digunakan sebagai alat pengujian memiliki spesifikasi sebagai berikut:

Android : Android 10

# RAM : 8 GB Kamera : 48 MP

Berikut adalah hasil dari pengujian fungsionalitas dari aplikasi AR yang dibuat:

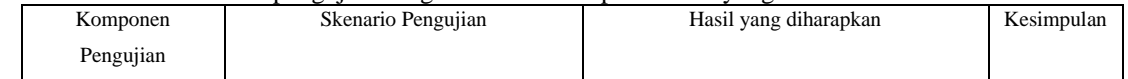

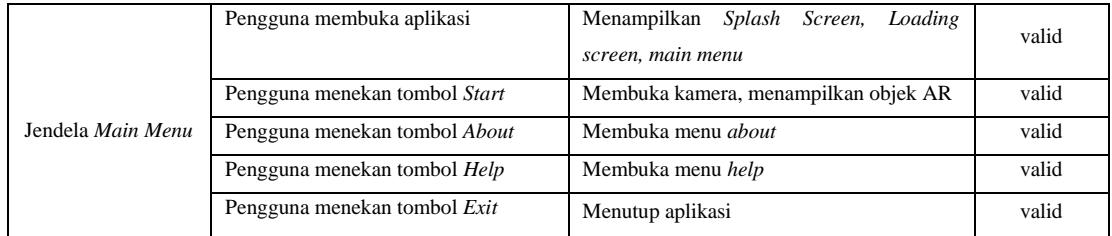

Berdasarkan hasil pengujian dapat dilihat bahwa aplikasi AR yang telah dibuat dapat berfungsi sesuai dengan perancangan.

# **4.3 Pengujian** *Marker Recognation*

Pengujian ini dilakukan pada *marker* objek dengan memperhitungkan jarak dan sudut perangkat Android untuk menentukan apakah *marker* dapat terbaca oleh kamera sehingga dapat memunculkan objek atau tidak. Pengujian dilakukan pada dua kondisi, yaitu didalam ruangan dan diluar ruangan dengan memperhatikan intensitas cahaya. Berikut adalah hasil dari pengujian yang dilakukan.

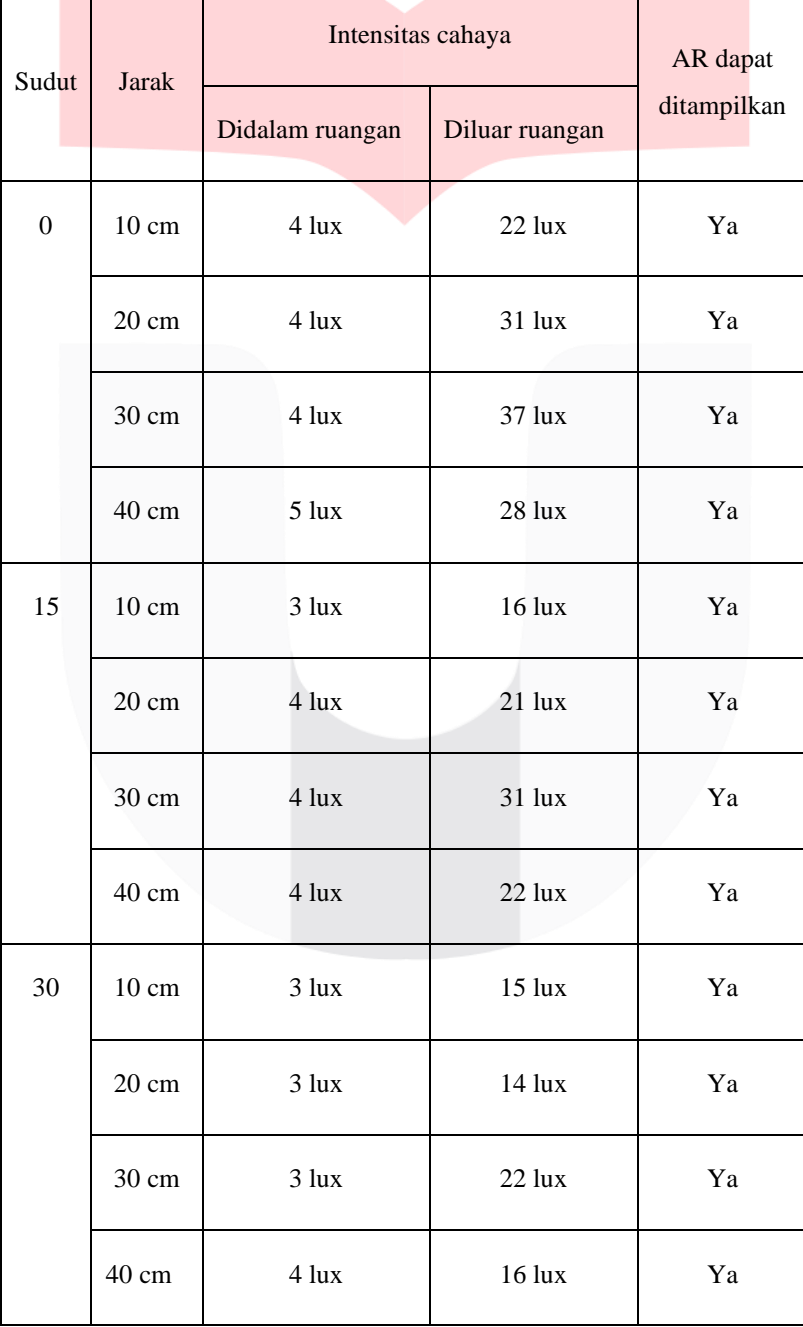

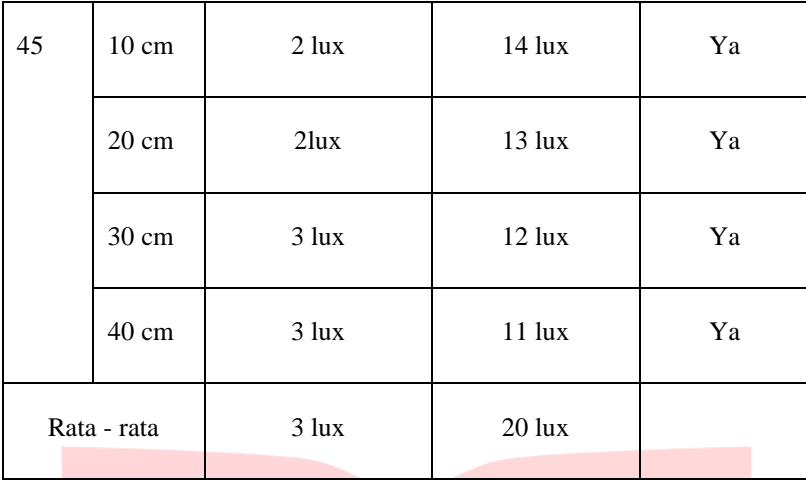

Berdasarkan hasil pengujian yang dilakukan, dapat disimpulkan bahwa pengambilan gambar *marker* sehingga memunculkan objek 3D dapat dilakukan pada sudut dibawah 45° dan jarak kurang dari 100 cm. Dengan memperhatikan intensitas cahaya tempat pengambilan gambar *marker*, dimana rata-rata intensitas cahaya didalam ruangan adalah 3 lux, sedangkan rata-rata intensitas cahaya diluar ruangan adalah 20 lux.

# **4.4 Pengujian Subjektivitas UAT (***User Acceptance Test***)**

Pengujian ini bertujuan untuk mengetahui pandangan mahasiswa terhadap kebutuhan serta kelayakan dari aplikasi *augmented reality* yang dibuat sebagai media pembelajaran pada modul praktikum mikrokontroler dan antarmuka. Pengujian dilakukan dengan menyebar kuisioner kepada 40 mahasiswa D3 Teknologi Telekomunikasi. Kuisioner yang diajukan mengenai pembelajaran mikrokonteoler, pendapat mengenai *augmented reality*, serta pernyataan mengenai aspek kebutuhan dan kelayakan aplikasi yang dibuat untuk praktikum mikrokontroler dan antarmuka.

1) Kuisioner mengenai pembelajaran mikrokontroler

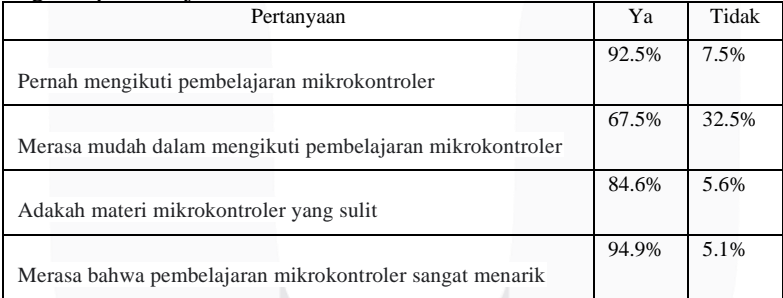

Berdasarkan hasil yang diperoleh, dapat dilihat bahwa sebagian besar responden merupakan mahasiswa yang telah mengambil matakuliah mikrokontroler dan antarmuka. Selain itu, responden berpendapat bahwa mikrokontroler merupakan matakuliah yang menarik meski terdapat materi yang dirasa sulit.

# 2) Kuisioner mengenai *augmented reality*

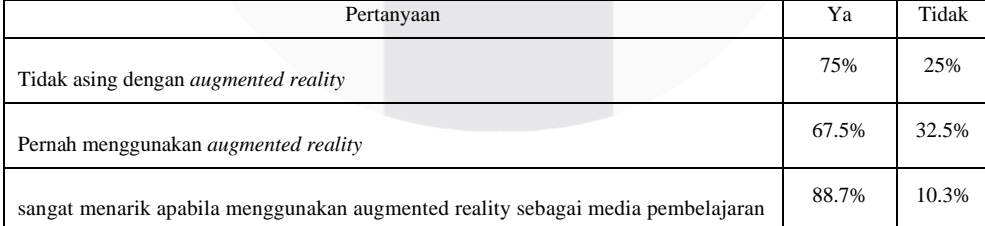

Berdasarkan hasil yang diperoleh, dapat dilihat bahwa sebagian besar mahasiswa sudah tidak asing lagi dengan *augmented reality* serta pernah menggunakannya. Selain itu juga, sebagian besar mahasiswa berfikir akan menarik apabila *augmented reality* dapat dijadikan sebagai media pembelajaran.

# 3) Kuisioner mengenai aspek kebutuhan dan kelayakan aplikasi yang dibuat

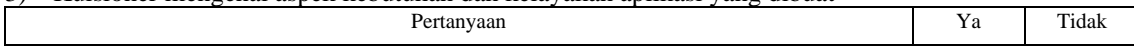

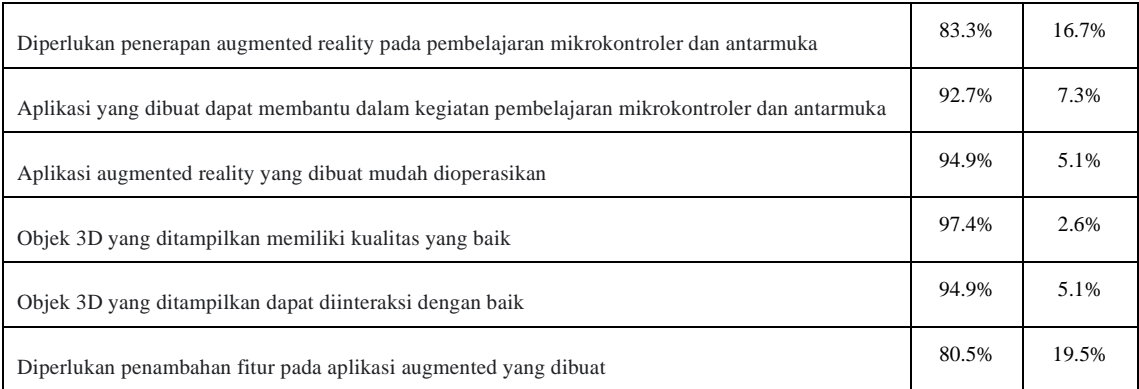

Berdasarkan hasil yang diperoleh, dapat dilihat sebagian besar mahasiswa berpendapat bahwa diperlukan penerapan *augmented reality* sebagai media pembelajaran pada matakuliah mikrokontroler dan antarmuka. Sebagian besar mahasiswa juga berpendapat bahwa aplikasi yang dibuat mudah dioperasikan serta dapat membantu dalam kegiatan pembelajaran mikrokontroler. Selain itu, objek 3D yang ditampilkan sudah memiliki kualitas yang baik dan dapat diinteraksikan dengan baik juga. Namun, masih diperlukan penambahan fitur untuk pengembangan aplikasi *augmented reality* yang selanjutnya.

# **5. PENUTUP**

# **5.1 Kesimpulan**

Berdasarkan hasil perancangan, pengujian dan analisa yang telah dilakukan maka dapat diambil beberapa kesimpulan sebagai berikut :

- 1. Aplikasi AR untuk modul praktikum MK Mikrokontroler dan Antarmuka berhasil dirancang dan diimplementasikan menjadi file (.apk) berukuran 87.369 Kb
- 2. Fungsional aplikasi berfungsi 100% sesuai hasil perancangan.
- 3. *Marker* dapat terbaca pada sudut dibawah 45° dan jarak kurang dari 100 cm.
- 4. Pembacaan *marker* berfungsi sesuai rancangan pada kondisi dalam ruangan dan luar ruangan dengan intensitas cahaya rata-rata sebesar 3 lux dan 4 lux.
- 5. Menurut kuisioner yang dibagikan kepada 40 mahasiswa D3 Teknologi Telekominikasi, 92.7% mahasiswa berpendapat bahwa aplikasi yang dibuat dapat membantu dalam pembelajaran mikrokontroler.

# **5.2 Saran**

Berdasarkan hasil pembangunan Proyek tingkat ini, dapat disampaikan beberapa saran untuk pengembangan selanjutnya yaitu :

- 1. Menambahkan objek 3D untuk mikrokontroler yang terbaru disesuaikan dengan kebutuhan.
- 2. Menambahkan fitur-fitur yang ada pada aplikasi.
- 3. Membuat tampilan pada aplikasi lebih menarik.

# **REFERENSI**

- [1] E. Usada, "Rancang Bangun Modul Praktikum Teknik Digital Berbasis Mobile Augmented Reality," *Jurnal Infotel,* vol. 6, no. 2, pp. 83-88, 2014.
- [2] B. Fuhrt, Hand Book Of Augmented Reality, Florida: Springer, 2011.
- [3] Rachel Chrysilla TIjono, R Rizal Isnanto, Kurniawan Teguh Martono, "Penerapan Teknologi Augmented Reality Sebagai Sarana Promosi Produk "Sarana Sejahtera Wilson's Office Chairs" berbasis Android," *Jurnal Teknologi dan Sistem Komputer,* vol. 3, no. 4, pp. 493-502, 2015.
- [4] Ni Komang Oktari Permata Sari, Padma Nyoman Crisnapati, Made Windu Antara Kesiman, I Made Gede Sunarya, "Pengembangan Aplikasi Augmented Reality Book Pengenalan Tata Letak Bangunan Pura Goa Lawah dan Pura Goa Gaja," *JPTK, UNDIKSHA,* vol. 11, no. 2, pp. 75-78, 2014.
- [5] A. Zainet, Implementasi Virtual Laboratory Sistem Komunikasi Optik Berbasis Augmented Reality, Bandung: Universitas Telkom, 2019.
- [6] C. T. University, "Info kursus: DTH2D3-APLIKASI MIKROKONTROLER DAN ANTARMUKA," CeLOE Telkom University, [Online]. Available: https://cds.telkomuniversity.ac.id/course/info.php?id=983. [Accessed 2020].
- [7] B. University, "Mengenal Miktokontroler," Binus University, 12 November 2019. [Online]. Available: https://binus.ac.id/bandung/2019/11/mengenal-mikrokontroler. [Accessed 5 Desember 2020].
- [8] A. Burhanudin, Pengembangan Media Pembelajaran Augmented Reality Pada Mata Pelajaran Dasar Elektronika di SMK Hamong Putera 2 Pakem, Yogyakarta: Universitas Negeri Yogyakarta, 2017.

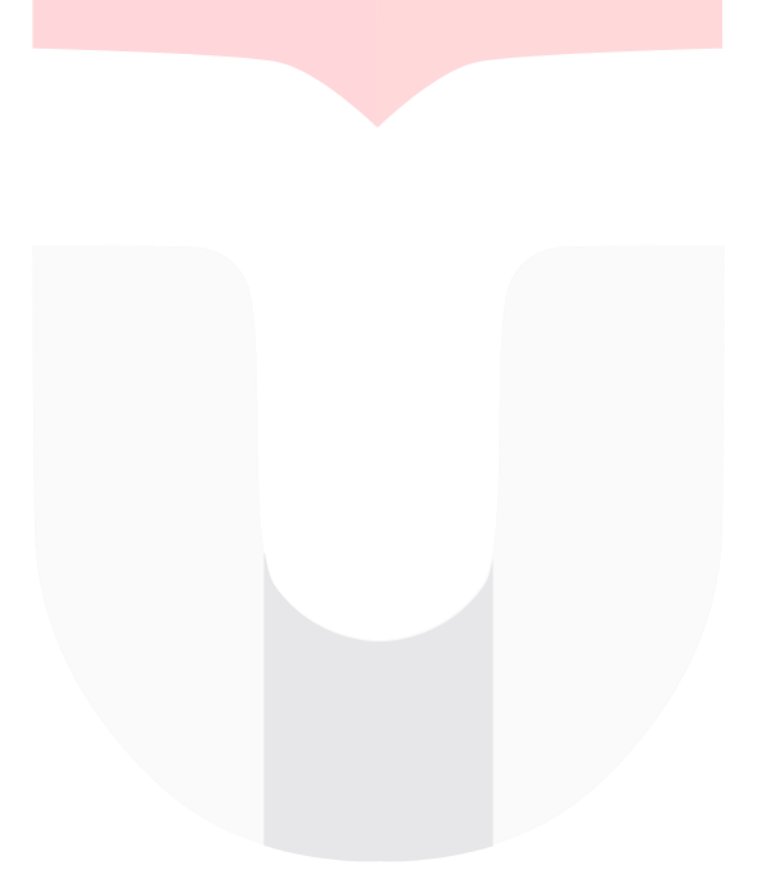